# **Übungen zu Systemprogrammierung 1** Ü0 – Einführung

Sommersemester 2023

Jonas Rabenstein, Eva Dengler, Luis Gerhorst, Dustin Nguyen, Christian Eichler, Jürgen Kleinöder

Lehrstuhl für Informatik 4 Friedrich-Alexander-Universität Erlangen-Nürnberg

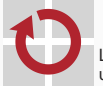

Lehrstuhl für Verteilte Systeme und Betriebssysteme

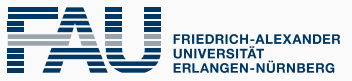

**TECHNISCHE FAKULTÄT** 

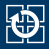

[0.1 Allgemeines](#page-2-0)

- [0.2 Organisatorisches](#page-5-0)
- [0.3 Linux-Kenntnisse](#page-9-0)
- [0.4 Versionsverwaltung mit Git](#page-14-0)
- [0.5 SP-Abgabesystem](#page-33-0)

<span id="page-2-0"></span>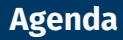

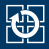

#### [0.1 Allgemeines](#page-2-0)

- [0.2 Organisatorisches](#page-5-0)
- [0.3 Linux-Kenntnisse](#page-9-0)
- [0.4 Versionsverwaltung mit Git](#page-14-0)
- [0.5 SP-Abgabesystem](#page-33-0)

# **Lernziele Systemprogrammierung**

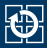

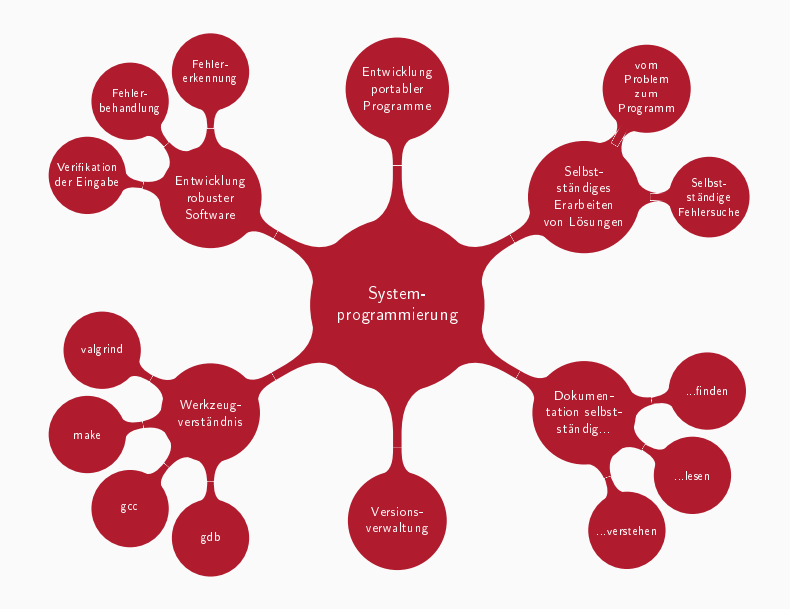

# **Aufbau der SP-Übungen**

#### **Tafelübungen**

- Vorstellung von Betriebssystemkonzepten und Werkzeugen
- Einführung in die Verwendung der Schnittstellen
- Erarbeiten eines kleinen Programmes (Demo)
- Besprechung der Abgaben und allgemeiner Fallstricke

#### **Praktischer Teil – Aufgaben**

- Arbeiten mit der Betriebssystemschnittstelle
- Fehlersuche und Fehlerbehebung
- Verwenden der vorgestellten Werkzeuge

#### **Rechnerübungen**

■ Hilfestellung für Aufgaben

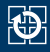

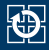

#### <span id="page-5-0"></span>[0.1 Allgemeines](#page-2-0)

#### [0.2 Organisatorisches](#page-5-0)

- [0.3 Linux-Kenntnisse](#page-9-0)
- [0.4 Versionsverwaltung mit Git](#page-14-0)
- [0.5 SP-Abgabesystem](#page-33-0)
- Ausgabe neuer Aufgaben in den Tafelübungen
	- Aufgabenstellung meist recht knapp
		- $\Rightarrow$  nicht alles bis in letzte Detail spezifiziert
	- Gegebene Spezifikationen sind zwingend einzuhalten
	- Selbstständiges Bearbeiten der Aufgaben
		- bei Problemen hilft z. B. ein Besuch in den Rechnerübungen
	- Korrektur und Bewertung durch die Tutoren
		- Korrekturen werden elektronisch zur Verfügung gestellt
		- eigenes Ergebnis nach Login im *WAFFEL* einsehbar
		- Korrekturrichtlinen auf Webseite dokumentiert
	- Übungspunkte können das Klausurergebnis verbessern
		- Abschreibtests
		- Vorstellen der eigenen Lösungen
			- → **Anwesenheit in Besprechungsübungen für Bonuspunkte**
		- Notenbonus nur bei bestandener Klausur

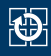

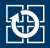

- Bearbeitungszeitraum angegeben in Werktagen (Mo. bis Fr.)
	- Bearbeitungszeitraum beinhaltet Tag der Tafelübung
	- Feiertage und "Berg-Dienstag" (nach Pfingsten) nicht enthalten
	- Abgabetermin kann per Skript erfragt werden
- plant mit **mindestens** 8–16 Stunden (in Worten: ein bis zwei **Tage**) Bearbeitungszeit pro Aufgabe
	- langer Bearbeitungszeitraum bietet Flexibilität bei der Arbeitsverteilung
	- Feedback über wirkliche Bearbeitungszeit erwünscht
- Mailingliste: i4sp@cs.fau.de
	- geht an alle Tutoren
	- Angelegenheiten, die nur die eigene Person/Gruppe betreffen
- Mailingliste: 14sp-orga@cs.fau.de
	- geht an die SP-Organisatoren
	- Fragen zur Organisation und zum Übungsbetrieb
- Rechnerübungen (siehe Homepage)
	- Hilfe bei konkreten Problemen (z. B. Quellcode kompiliert nicht)
	- **kein** Händchenhalten, während ihr die Tastatur bedient :)
- der korrigierende Tutor
	- Fragen zur Korrektur, vergessener Gruppenbonus
	- fälschlicherweise positiver Abschreibtest
- Forum: [https://studon.fau.de/crs2958245\\_join.html](https://studon.fau.de/crs2958245_join.html)
	- inhaltliche Fragen zum Stoff oder den Aufgaben
	- allgemein alles, was auch für andere Teilnehmer interessant sein könnte

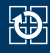

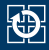

<span id="page-9-0"></span>[0.1 Allgemeines](#page-2-0)

- [0.2 Organisatorisches](#page-5-0)
- [0.3 Linux-Kenntnisse](#page-9-0)
- [0.4 Versionsverwaltung mit Git](#page-14-0)
- [0.5 SP-Abgabesystem](#page-33-0)

# **Linux**

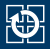

- Grundkenntnisse zur Linux- und Shell-Nutzung werden vorausgesetzt
- Bei Bedarf<sup>.</sup>
	- Linux-Kurs der FSI Informatik (inkl. Aufzeichnung): <https://fsi.cs.fau.de/linuxkurs>
	- Bei Problemen: Fragen stellen in den ersten Wochen der Rechnerübungen
- CIP als Referenzsystem
	- Einführung zum CIP:
		- <https://wwwcip.cs.fau.de/documentation/overview.de.html>
	- Auflistung der Rechnerausstattung: <https://wwwcip.cs.fau.de/cipPools/roomIndex.de.html>
	- Benutzung über den Webbrowser: <https://remote.cip.cs.fau.de>
	- Liste der SSH Host Keys: <https://wwwcip.cs.fau.de/documentation/sshhostkeys.de.html>

#### Aufgeteilt in verschiedene *Sections*

- 1 Kommandos
- 2 Systemaufrufe
- 3 Bibliotheksfunktionen
- 5 Dateiformate (Spezielle Datenstrukturen etc.)
- 7 Verschiedenes (z. B. Terminaltreiber, IP)

#### ■ Angabe normalerweise mit *Section*: [printf\(3\)](https://manpages.debian.org/stable/manpages/printf.3.en.html)

> man 3 printf  $#$  man [section] begriff

#### Suche nach *Sections*:

 $>$  man -f <br/> <br/> <br/>
sheeriff>

#### ■ Suche nach Manual-Pages zu einem Stichwort:

> man -k <stichwort>

**Achtung:** Manual-Pages unter Mac OS oft abweichend von Linux ⇒ CIP ist Referenzsystem!

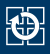

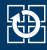

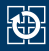

#### Für alle, die noch kein Linux auf dem eigenen Rechner haben, diesen Zustand aber gerne ändern würden:

#### **Linux-Install-Party der FSI**

- am Dienstag, den 02. Mai
- von 10:00 bis 18:00
- $\blacksquare$  im 02.152-113 ("Vorstandszimmer", Blaues Hochhaus, 2. Stock)
- weitere Informationen unter [https:](https://fsi.cs.fau.de/linuxinstall) [//fsi.cs.fau.de/linuxinstall](https://fsi.cs.fau.de/linuxinstall)

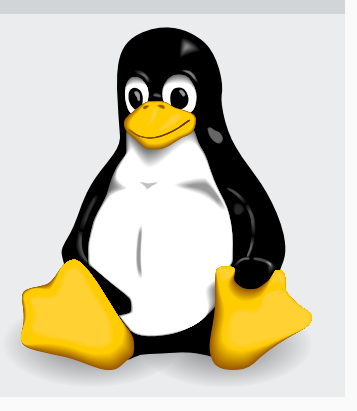

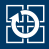

<span id="page-14-0"></span>[0.1 Allgemeines](#page-2-0)

- [0.2 Organisatorisches](#page-5-0)
- [0.3 Linux-Kenntnisse](#page-9-0)
- [0.4 Versionsverwaltung mit Git](#page-14-0)
- [0.5 SP-Abgabesystem](#page-33-0)

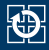

#### Gemeinsames Bearbeiten einer Datei kann zu Problemen führen:

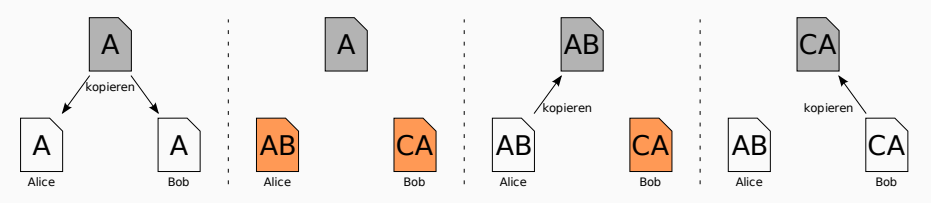

- Modifikationen werden nicht erkannt
- Änderungen von Alice gehen unbemerkt verloren

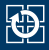

#### Versionsnummer zur Erkennung von Modifikationen

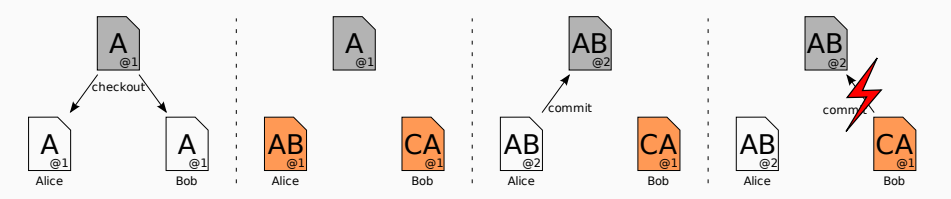

#### Entstandener Konflikt muss lokal gelöst werden

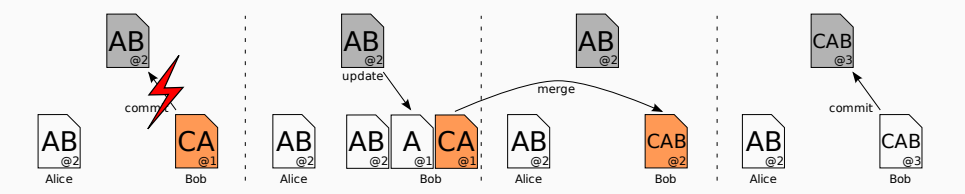

- Kommando: git
- Speichert Zusatzinformationen zu jeder Änderung
	- Name des Ändernden
	- Zeitpunkt
	- Kommentar
	- ...
	- ⇒ identifiziert durch Commit-Hash
- Hilfe über Manpages (man 1 git) oder git --help
- SP-Abgabesystem verwendet Git

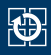

# **Git-Repository einrichten**

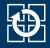

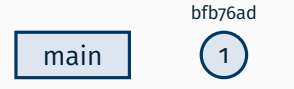

~> git clone gitlab.cs.fau.de:i4sp/ss23/test.git beispiel Cloning into 'beispiel'...

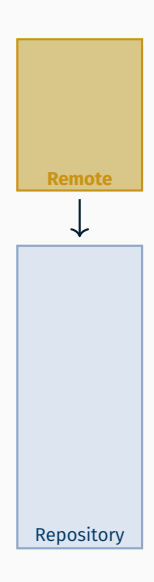

# **Git-Repository einrichten**

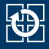

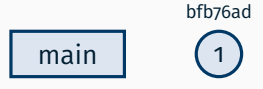

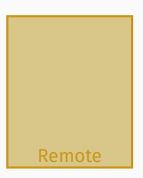

~> git clone gitlab.cs.fau.de:i4sp/ss23/test.git beispiel Cloning into 'beispiel'... ~> cd beispiel

Workspace

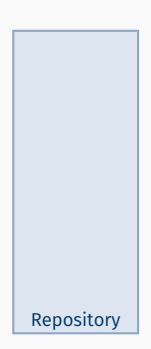

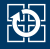

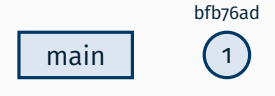

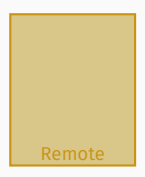

~/beispiel> touch README.md

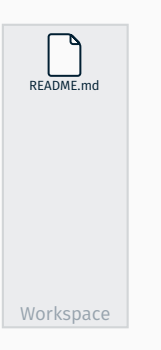

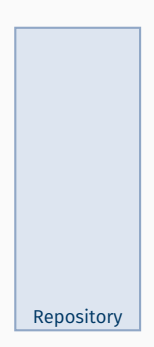

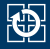

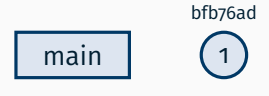

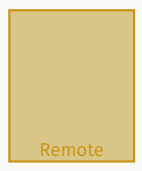

~/beispiel> touch README.md ~/beispiel> git add README.md

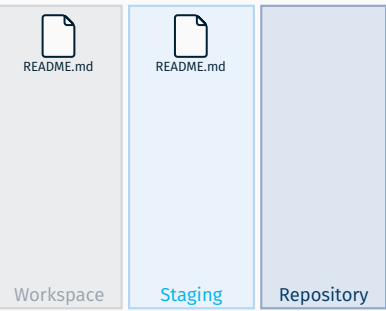

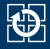

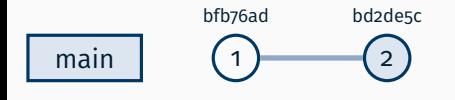

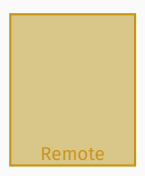

~/beispiel> touch README.md ~/beispiel> git add README.md ~/beispiel> git commit -m "Liesmich hinzugefügt" [main bd2de5c] Liesmich hinzugefügt 1 file changed, 0 insertions(+), 0 deletions(-) create mode 100644 README.md

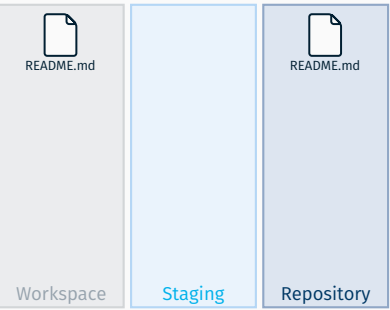

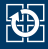

Remote

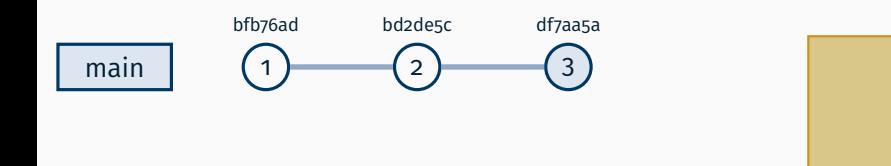

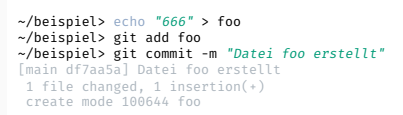

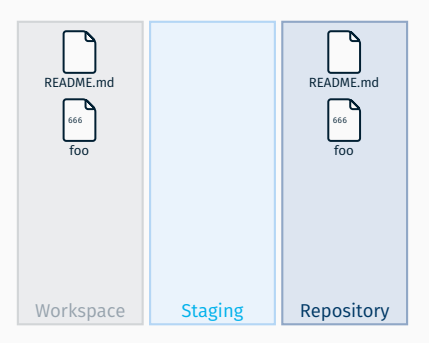

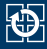

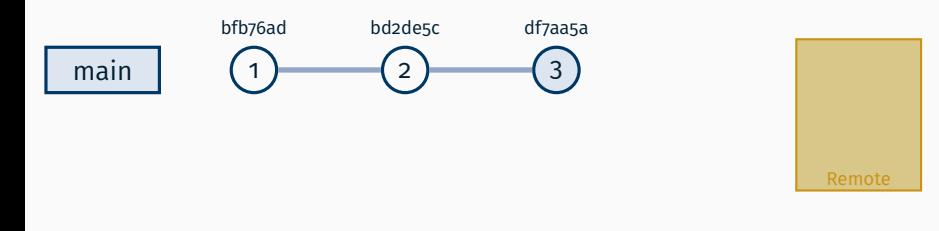

~/beispiel> echo "42" > foo ~/beispiel> echo "null" > bar ~/beispiel> git status On branch main Your branch is up to date with 'origin/main'. Changes not staged for commit: modified: foo Untracked files: bar

no changes added to commit

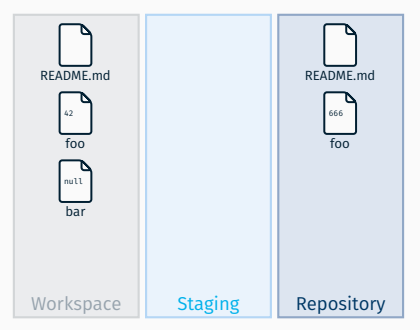

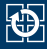

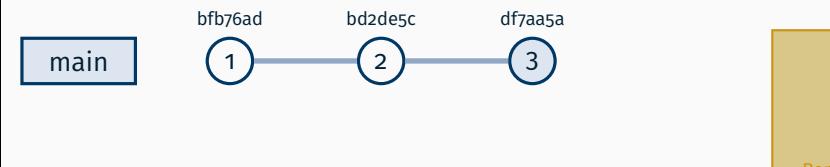

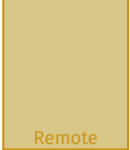

~/beispiel> git add foo bar ~/beispiel> echo "not null" > bar ~/beispiel> git status On branch main Your branch is up to date with 'origin/main'. Changes to be committed:

new file: bar modified: foo

Changes not staged for commit: modified: bar

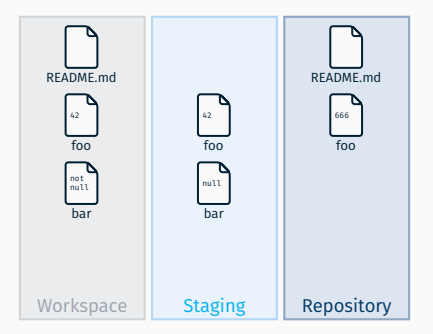

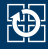

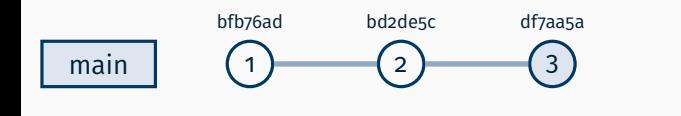

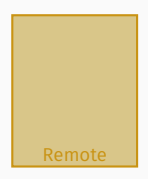

#### ~/beispiel> git diff

diff –git a/bar b/bar index 19765bd..b263a85 100644 — a/bar  $***$  b/bar @@ -1 +1 @@ -null +not null

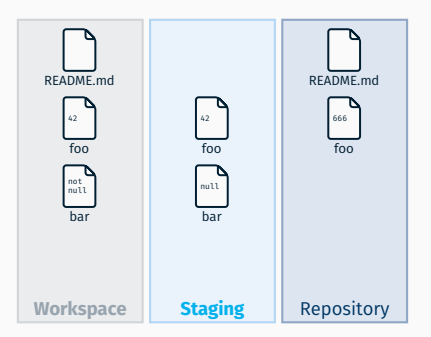

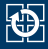

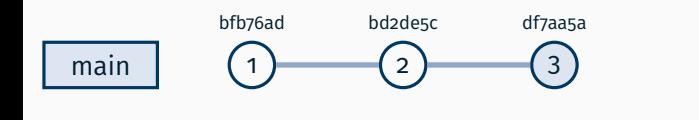

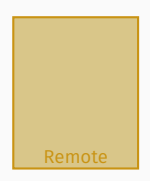

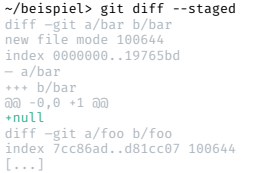

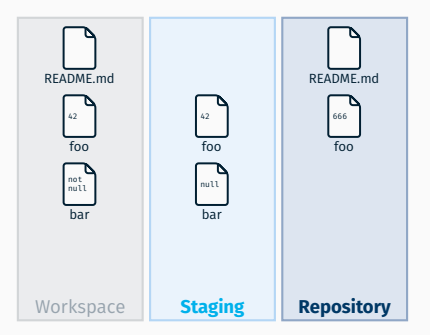

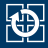

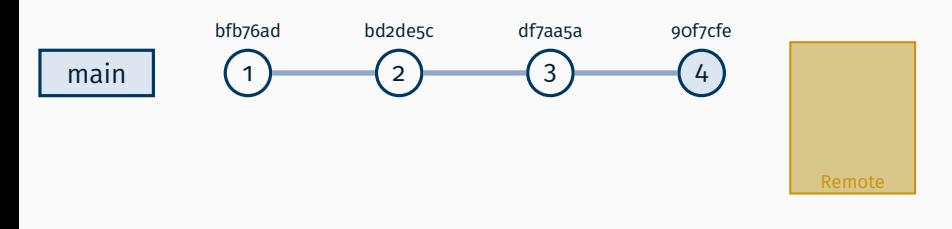

#### ~/beispiel> git add bar ~/beispiel> git commit -m \ "Foo korrigiert und Bar erstellt" [main 90f7cfe] Foo korrigiert und Bar erstellt 2 files changed, 2 insertions(+), 1 deletion(-) create mode 100644 bar

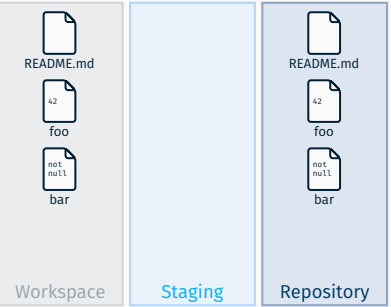

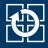

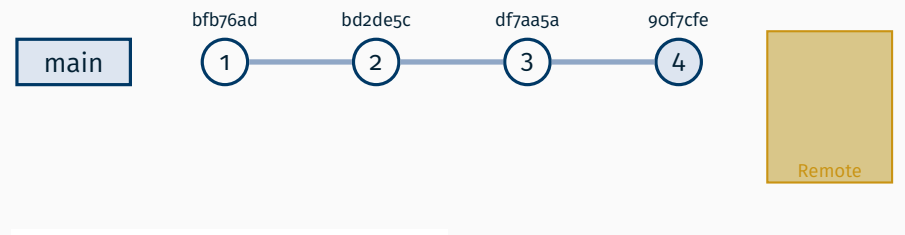

#### ~/beispiel> git shortlog

SP-Nutzer (3): Liesmich hinzugefügt Datei foo erstellt Foo korrigiert und Bar erstellt

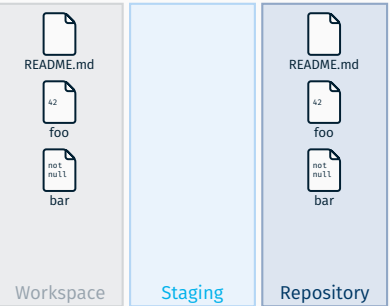

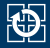

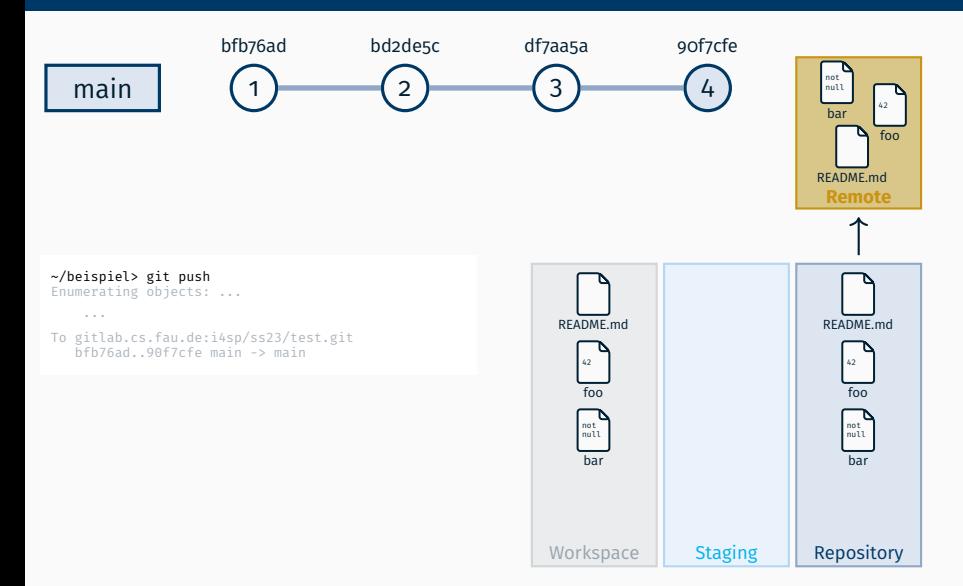

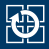

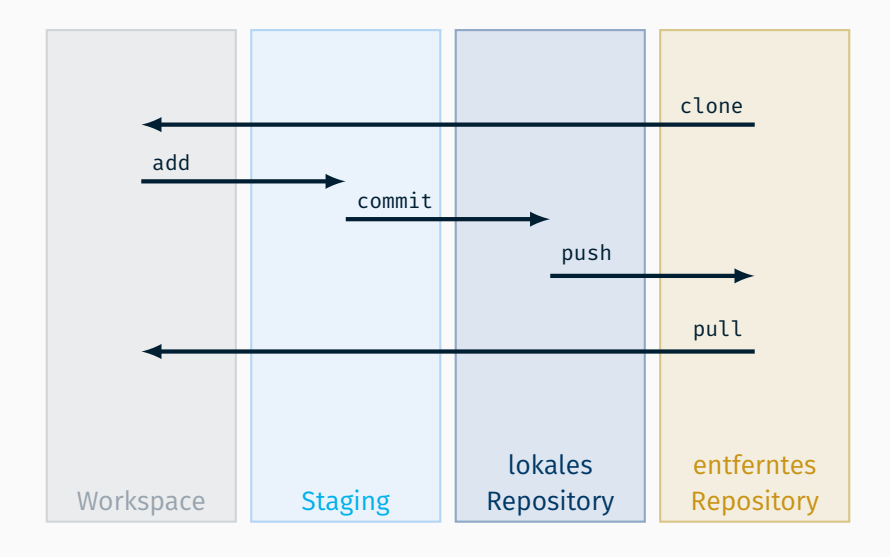

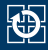

**git add <***file***>** Datei als Kandidat für nächsten *commit* markieren **git commit** Änderungen versionieren git diff unversionierte Änderungen anzeigen **git show** neuste (versionierte) Änderungen anzeigen **git status** Änderungen zum Vorgänger anzeigen **git log** Historie anzeigen **git clone <***url***>** initiales Kopieren von einer Quelle **git pull** kurz für holen und zusammenfügen **git push** in entfernte Quelle übertragen

**man git-<***cmd***>** Hilfe anzeigen, z.B. man git-add

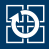

<span id="page-33-0"></span>[0.1 Allgemeines](#page-2-0)

- [0.2 Organisatorisches](#page-5-0)
- [0.3 Linux-Kenntnisse](#page-9-0)
- [0.4 Versionsverwaltung mit Git](#page-14-0)
- [0.5 SP-Abgabesystem](#page-33-0)

# **Arbeitsablauf in SP**

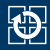

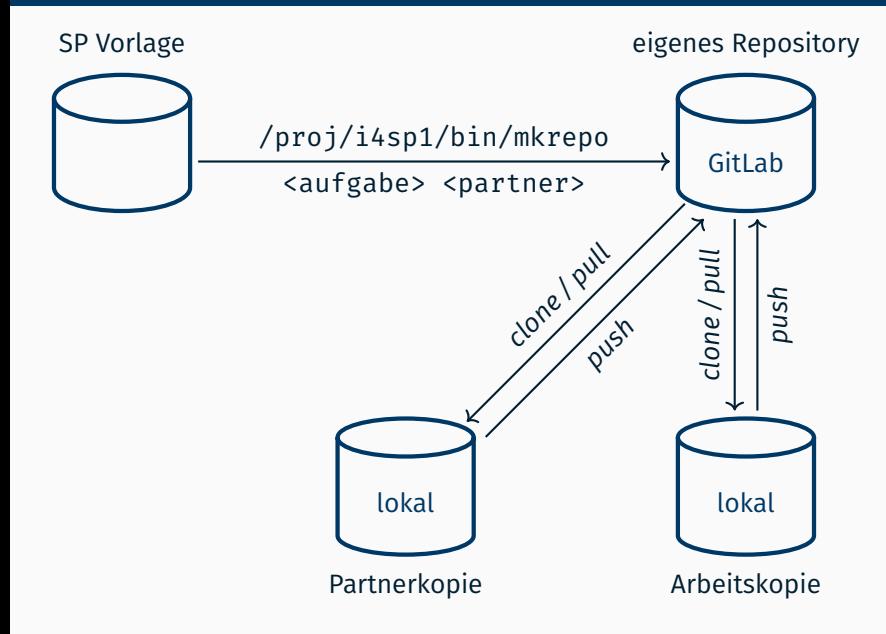

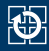

- Für jede Aufgabe muss sich jede Übungsgruppe ein neues Vorgabe-Repository erstellen: /proj/i4sp1/bin/mkrepo <aufgabe> [<partner>]
	- aufgabe: aktuell zu bearbeitende Aufgabe
	- bei Gruppenabgaben: Nutzerkennung des partners
- Repository enthält Vorgabe (z.B. Programmgerüste und Beispieleingaben)
- Repository-Link:

https://gitlab.cs.fau.de/i4sp/ss23/<TUEB>/<user>/<aufgabe>

■ Nutzung von Git zum Erstellen von lokalen Arbeitskopien

# **SP-Abgabesystem**

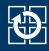

- Zum Abgabezeitpunkt wird der neueste Commit im Repository auf https://gitlab.cs.fau.de/i4sp/ss23/... eingesammelt
	- von dem Hauptbranch (main)
	- dieser Commit ist Abgabe der Übungsaufgabe
	- zu bewertende Änderungen stets mit **push** verbreiten
	- anderenfalls **keine Bewertung!**
	- bis zum Abgabezeitpunkt kann beliebig oft aktualisiert werden
- **Eigener** Abgabetermin kann per Skript erfragt werden

> /proj/i4sp1/bin/get-deadline aufgabe1 Dein Abgabezeitpunkt fuer die Aufgabe 1: lilo ist 01.01.1970 um 17:30:00 Uhr

# **Beispiel-Workflow für Aufgabe 1**

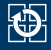

```
# Repository anlegen
student@cip ~ > /proj/i4sp1/bin/mkrepo lilo
...
# Lokale Kopie des Repositories anlegen
student@cip ~ > git clone https://gitlab.cs.fau.de/i4sp/...
...
# Bearbeiten der Dateien
student@cip ~ > cd lilo
student@cip ~/lilo > nano lilo.c
...
# Hinzufügen der Änderungen
student@cip ~/lilo > git add lilo.c
student@cip ~/lilo > git commit -m "add lilo.c"
...
# weitere Änderungen
student@cip ~/lilo > vim lilo.c
...
student@cip ~/lilo > git add lilo.c
student@cip ~/lilo > git commit -m "bugfix in printf"
...
# Aktualisieren der Abgabe
student@cip ~/lilo > git push
...
```